# **Alienware Aurora R11 セットアップと仕様**

**規制モデル: D23M 規制タイプ: D23M003 5 月 2021 年 Rev. A07**

A L I E N W A R E 9

### **メモ、注意、警告**

**メモ:** 製品を使いやすくするための重要な情報を説明しています。

**注意: ハードウェアの損傷やデータの損失の可能性を示し、その危険を回避するための方法を説明しています。**

**警告: 物的損害、けが、または死亡の原因となる可能性があることを示しています。**

©2020-2021 Dell Inc.またはその関連会社。All rights reserved.(不許複製・禁無断転載)Dell、EMC、およびその他の商標は、Dell Inc. またはその 子会社の商標です。その他の商標は、それぞれの所有者の商標である場合があります。

# 目次

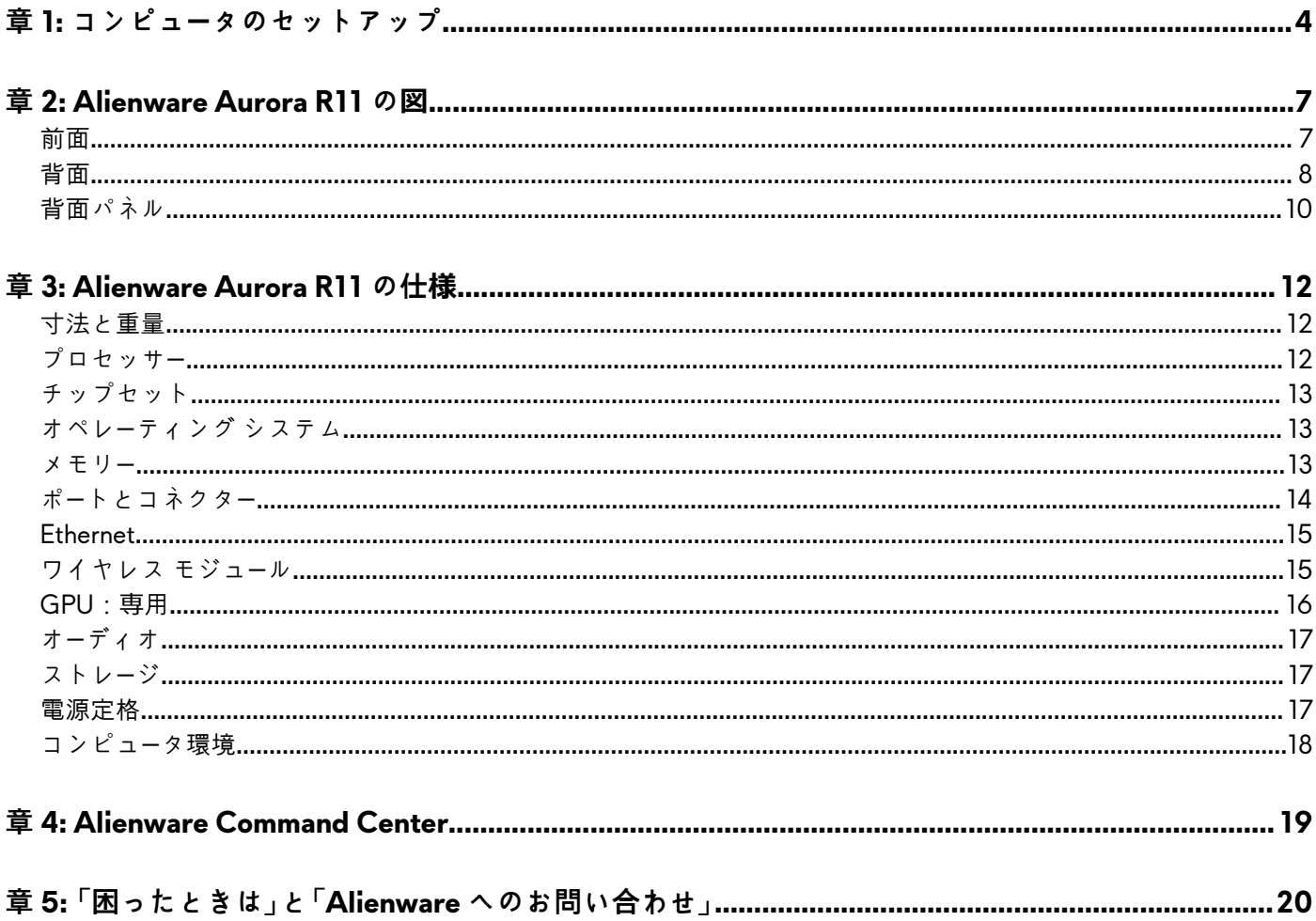

# <span id="page-3-0"></span>**コンピュータのセットアップ**

**1.** キーボードとマウスを接続します。

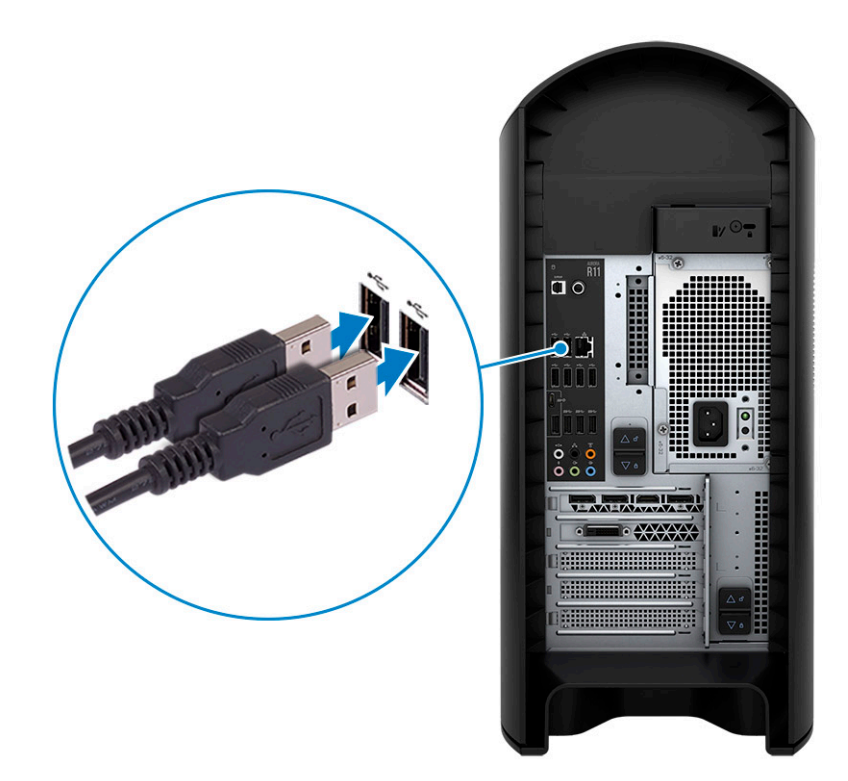

**2.** ケーブルを使用するか、ワイヤレス ネットワークに接続して、ネットワークに接続します。

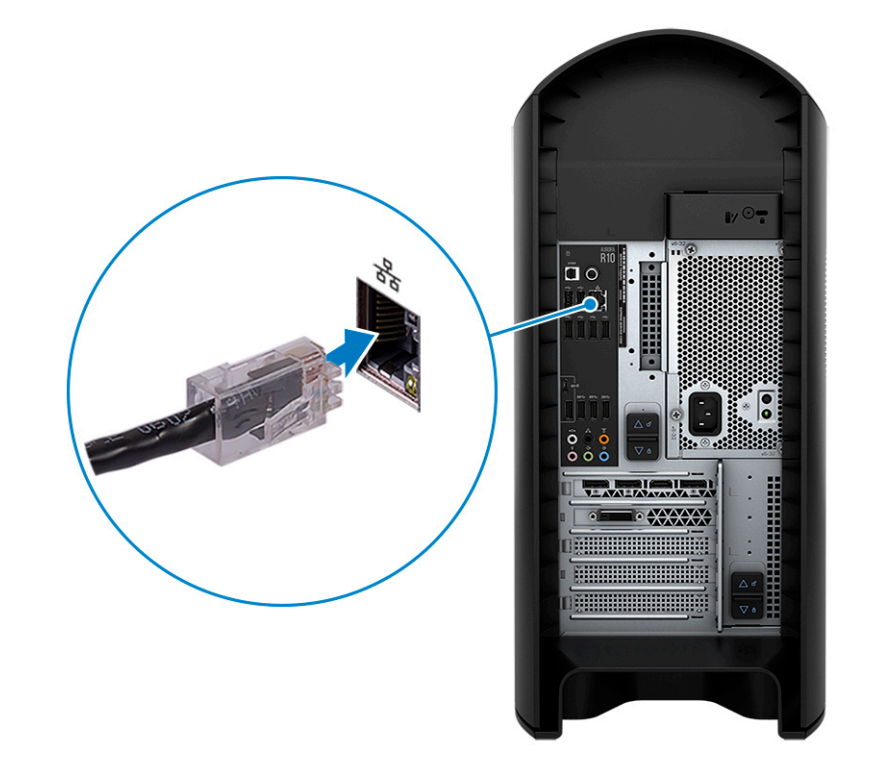

**3.** ディスプレイを接続します。

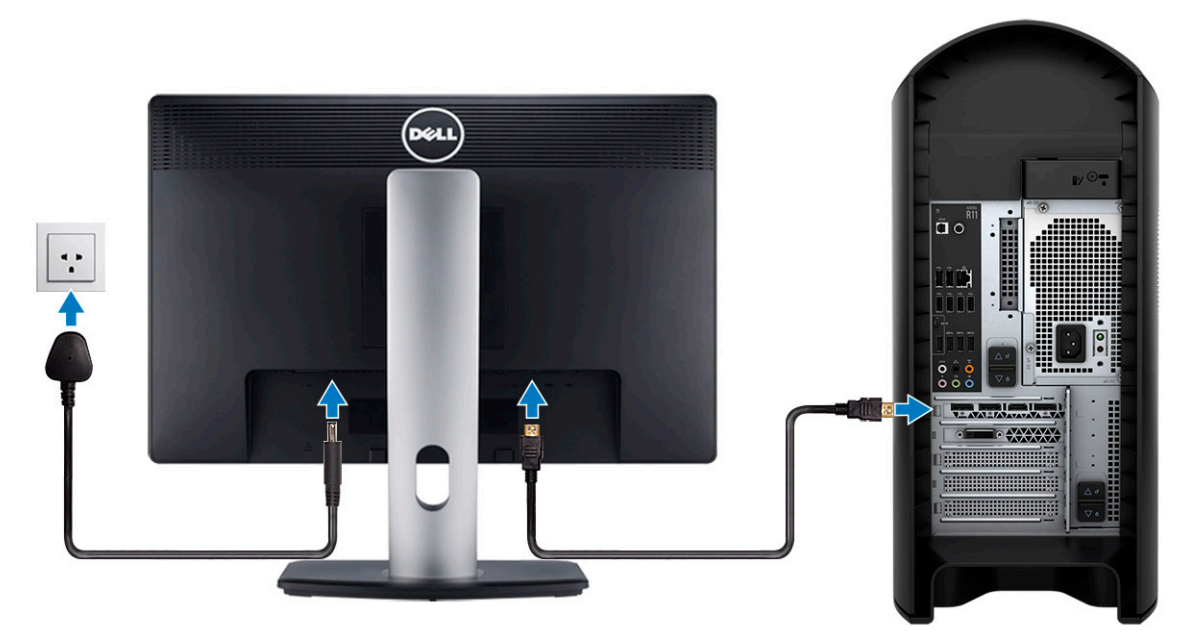

- **メモ:** PC の背面パネルの DisplayPort はカバーされています。PC の専用グラフィックス カードに、ディスプレイを接続し ます。
- **メモ:** グラフィックス カードが 2 枚ある場合は、PCI-Express X16(グラフィックススロット 1)に取り付けられているカー ドがプライマリグラフィックス カードになります。
- **4.** 電源ケーブルを接続します。

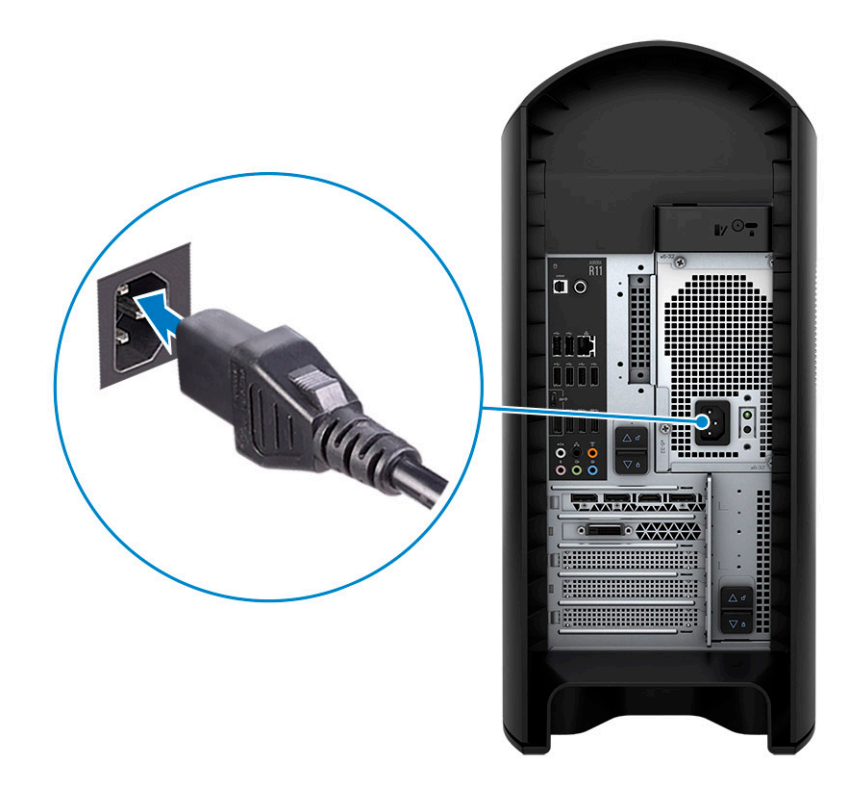

**5.** 電源ボタンを押します。

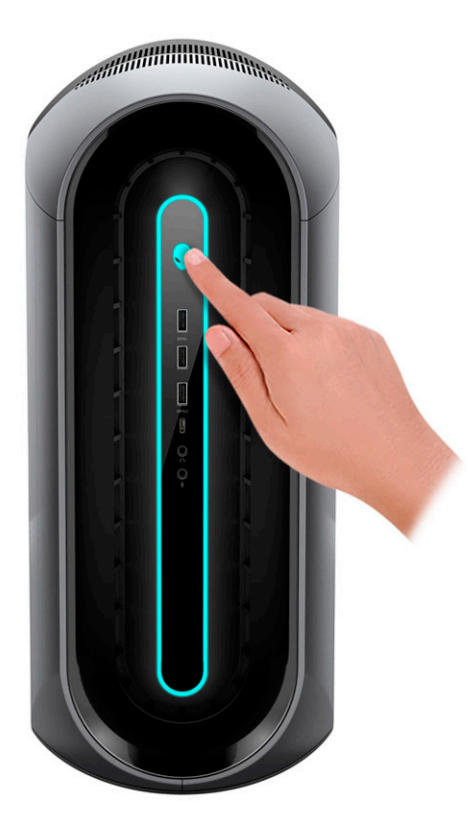

# <span id="page-6-0"></span>**Alienware Aurora R11 の図**

# **前面**

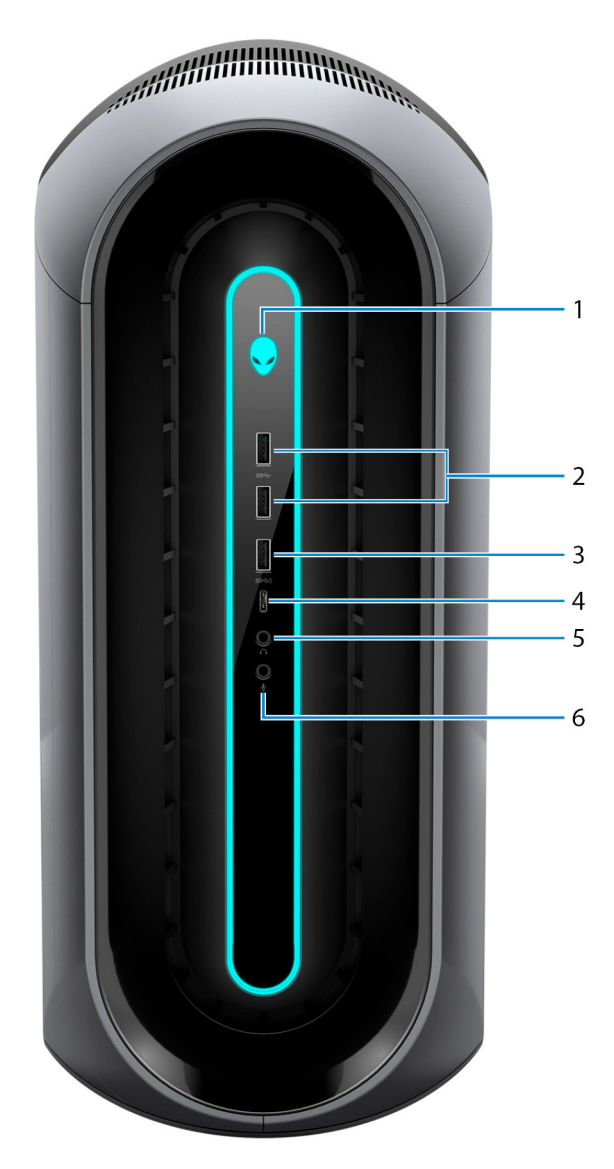

**1. 電源ボタン(Alienhead)**

PC の電源がオフ、スリープ状態、または休止状態の場合、押すと PC の電源がオンになります。

PC の電源が入っている場合は、押すとスリープ状態になります。

PC の電源がオンのときに、電源ボタンを押すと PC がスリープ状態になります。電源ボタンを 4 秒間押し続けると PC が強制 シャットダウンされます。

**メモ:** Windows で電源ボタンの動作をカスタマイズできます。詳細は、[www.dell.com/support/manuals](https://www.dell.com/support/manuals) の 『*Me and My Dell*』(私と My Dell)を参照してください。

#### **2. 2 USB 3.2 Gen 1 ポート**

外部ストレージデバイスやプリンターなどの周辺機器を接続します。データ転送速度は最大で 5 Gbps です。

#### **3. USB 3.2 Gen 1 ポート(PowerShare 機能付き)**

外部ストレージデバイスやプリンターなどの周辺機器を接続します。

<span id="page-7-0"></span>データ転送速度は最大で 5 Gbps です。PowerShare では、接続された USB デバイスを充電できます。

**メモ:** 一部の USB デバイスは、PC の電源がオフ、またはスリープ状態の場合は充電できません。この場合、PC の電源を オンにして、デバイスを充電してください。

**4. USB 3.2 Gen 1 Type-C ポート(PowerShare 機能付き)**

外部ストレージデバイスやプリンターなどの周辺機器を接続します。

データ転送速度は最大で 5 Gbps です。PowerShare では、接続された USB デバイスを充電できます。

**メモ:** 一部の USB デバイスは、PC の電源がオフ、またはスリープ状態の場合は充電できません。この場合、PC の電源を オンにして、デバイスを充電してください。

**5. ヘッドホンポート**

ヘッドホンまたはスピーカーを接続します。

**6. マイクロフォンポート**

外部マイクロフォンを接続し、サウンド入力を提供します。

## **背面**

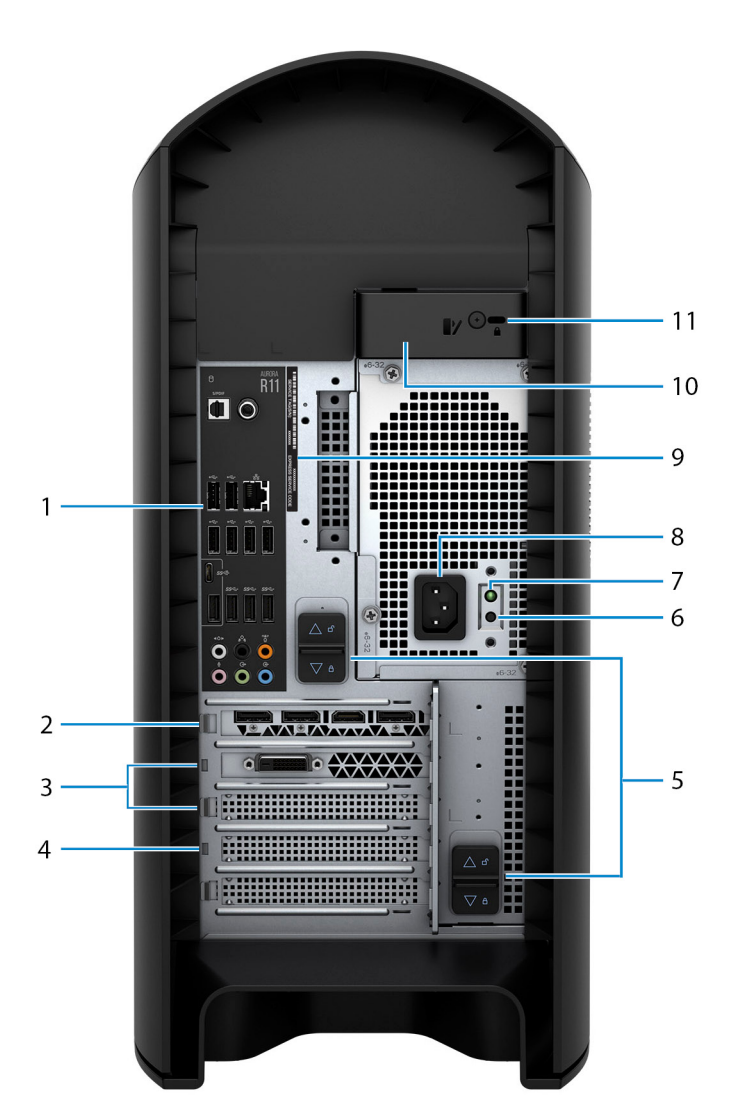

#### **1. 背面パネル**

USB、オーディオ、ビデオ、その他各種デバイスを接続します。

**2. PCI-Express X16(グラフィックススロット 1)**

グラフィックス、オーディオ、またはネットワーク カードなどの PCI-Express カードを接続して、PC の機能を強化します。 最適なグラフィックスパフォーマンスのため、グラフィックス カードを接続する場合は、PCI-Express X16 スロットを使用しま す。

**メモ:** PCI-Express X16 スロットは、X8 のレーンでのみ動作します。

**メモ:** グラフィックス カードが 2 枚ある場合は、PCI-Express X16(グラフィックススロット 1)に取り付けられているカー ドがプライマリグラフィックス カードになります。

#### **3. PCI-Express X4 スロット(2)**

グラフィックス、オーディオ、またはネットワーク カードなどの PCI-Express カードを接続して、PC の機能を強化します。

**メモ:** PCI-Express X4 スロット 3 は、X2 のレーンでのみ動作します。

#### **4. PCI-Express X16(グラフィックススロット 2)**

グラフィックス、オーディオ、またはネットワーク カードなどの PCI-Express カードを接続して、PC の機能を強化します。 最適なグラフィックスパフォーマンスのため、グラフィックス カードを接続する場合は、PCI-Express X16 スロットを使用しま す。

**メモ:** PCI-Express X16 スロットは、X8 のレーンでのみ動作します。

**5. 電源装置ケージリリースラッチ(2)**

電源供給ユニットを PC から取り外すことができます。

#### **6. 電源診断ボタン**

押して電源の状態を確認します。

**7. 電源診断ライト**

電源の状態を示します。

**8. 電源ポート**

電源ケーブルを接続して PC に電源を供給します。

**9. サービス タグラベル**

サービス タグは、Dell サービス技術者が PC のハードウェアコンポーネントを識別して、保証情報にアクセスできるようにす る、英数字の一意識別子です。

**10.サイドパネルリリース ラッチ**

サイドパネルを PC から取り外すことができます。

**11. セキュリティケーブルスロット(Kensington ロック用)**

セキュリティ ケーブルを接続して PC が無断で動かされるのを防ぎます。

## <span id="page-9-0"></span>**背面パネル**

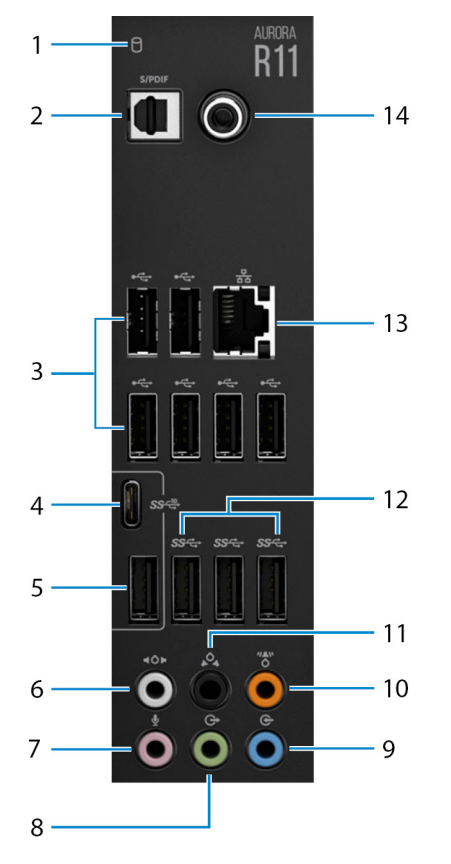

**1. ハード ドライブアクティビティー ライト**

アクティビティー ライトは、PC がハード ドライブの読み取りまたは書き込みをする際に点灯します。

**2. オプティカル S/PDIF ポート**

デジタルオーディオ出力用にオプティカルケーブルでアンプ、スピーカー、または TV を接続します。

**3. USB 2.0 ポート(6)**

外部ストレージデバイスやプリンターなどの周辺機器を接続します。データ転送速度は最大で 480 Mbps です。

**4. USB 3.2 Gen 2(Type-C)ポート**

外部ストレージデバイスやプリンターなどの周辺機器を接続します。データ転送速度は最大で 10 Gbps です。

**メモ:** このポートでは、ビデオ/オーディオのストリーミングまたは電源デリバリはサポートしていません。

**5. USB 3.2 Gen 2 ポート**

外部ストレージデバイスやプリンターなどの周辺機器を接続します。データ転送速度は最大で 10 Gbps です。

**6. サイド L/R サラウンドポート**

スピーカーやアンプなどのオーディオ出力デバイスに接続します。7.1 チャネルスピーカーのセットアップで、側面左および側面 右のスピーカーを接続します。

**7. マイクロフォンポート**

外部マイクロフォンを接続し、サウンド入力を提供します。

**8. 前面 L/R サラウンドライン出力ポート**

スピーカーやアンプなどのオーディオ出力デバイスに接続します。2.1 チャネルスピーカーのセットアップで、左右のスピーカー を接続します。5.1 または 7.1 チャネルスピーカーのセットアップで、前面左および前面右のスピーカーを接続します。

**9. ライン入力ポート**

マイクロフォンや CD プレーヤーなどのレコーディングまたは再生デバイスを接続します。

#### **10.センター/サブウーハー LFE サラウンドポート**

センター スピーカーまたはサブウーハーを接続します。

**メモ:** スピーカーのセットアップの詳細については、スピーカーに付属のマニュアルを参照してください。

#### **11. 後部 L/R サラウンドポート**

スピーカーやアンプなどのオーディオ出力デバイスに接続します。5.1 または 7.1 チャネル スピーカーのセットアップで、背面左 および背面右のスピーカーを接続します。

#### **12. 3 x USB 3.2 Gen 1 ポート**

外部ストレージデバイスやプリンターなどの周辺機器を接続します。データ転送速度は最大で 5 Gbps です。

#### **13. ネットワークポート(ライト付き)**

ルーターまたブロードバンドモデムからの Ethernet (LAN ポート (RJ45))ケーブルを接続し、ネットワークまたはインターネ ットアクセスを可能にします。

コネクターの隣にある 2 つのライトは、接続の状態とネットワークの動作を示します。

#### **14.同軸 S/PDIF ポート**

デジタルオーディオ出力用に同軸ケーブルでアンプ、スピーカー、または TV を接続します。

# <span id="page-11-0"></span>**Alienware Aurora R11 の仕様**

# **寸法と重量**

次の表では、Alienware Aurora R11 の高さ、幅、奥行き、重量をリスト表示しています。

## **表 1. 寸法と重量**

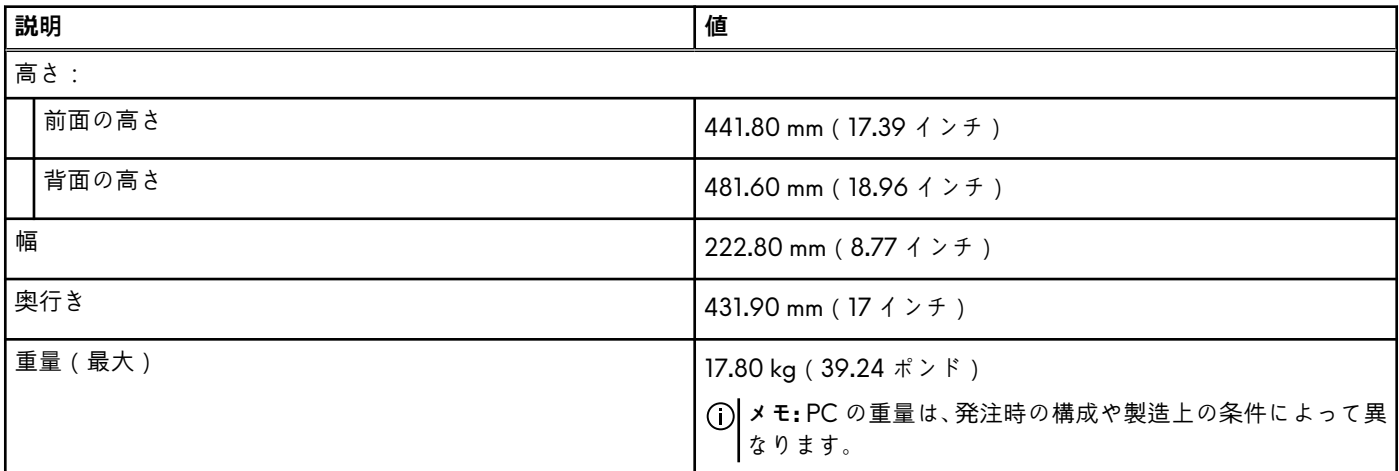

# **プロセッサー**

次の表では、Alienware Aurora R11 でサポートされているプロセッサーの詳細をリスト表示しています。

### **表 2. プロセッサー**

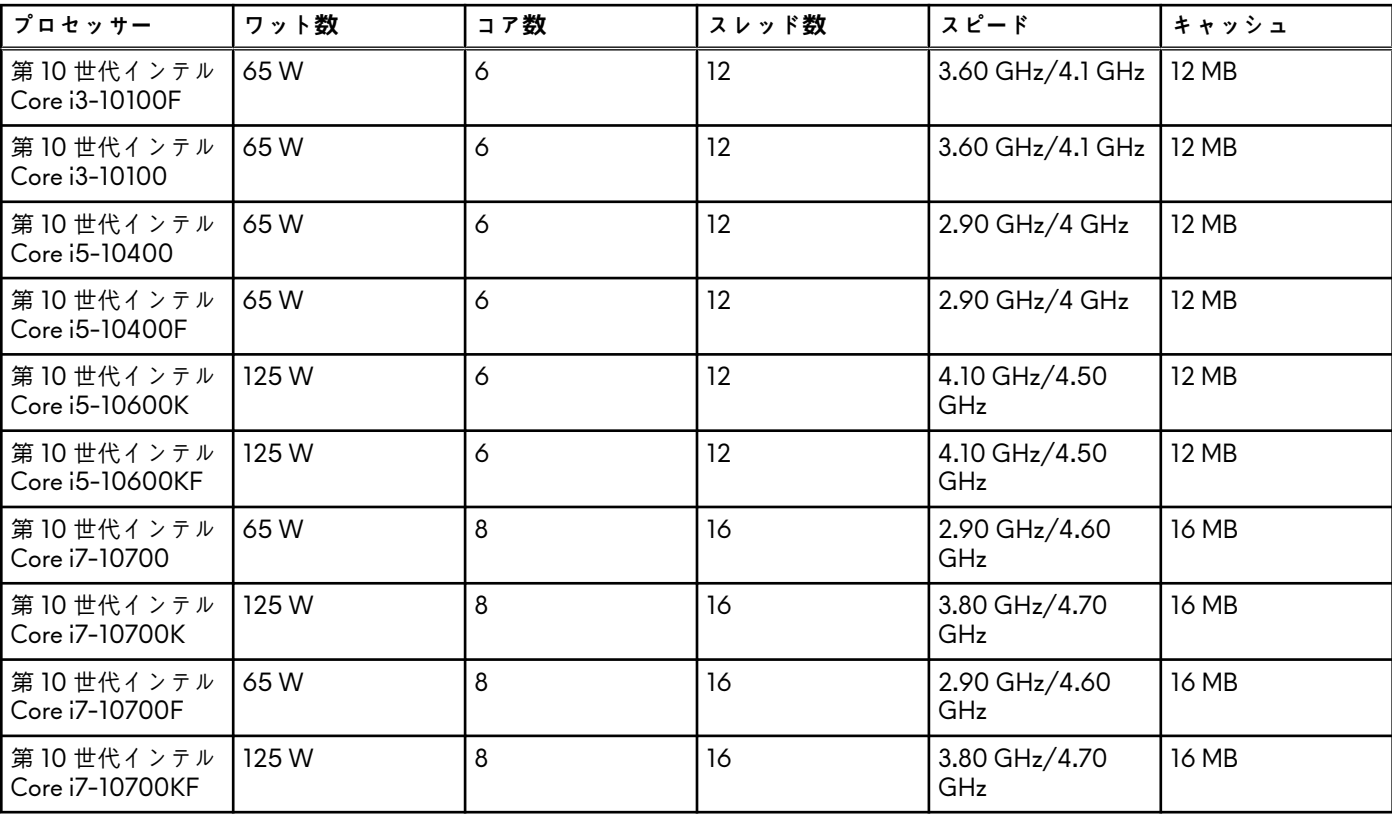

### <span id="page-12-0"></span>**表 2. プロセッサー (続き)**

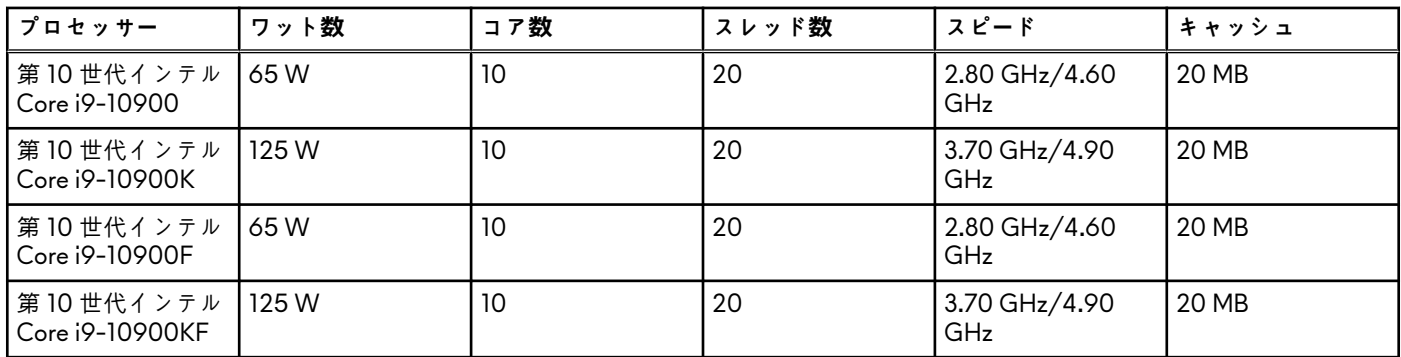

# **チップセット**

次の表では、Alienware Aurora R11 でサポートされているチップセットの詳細をリスト表示しています。

#### **表 3. チップセット**

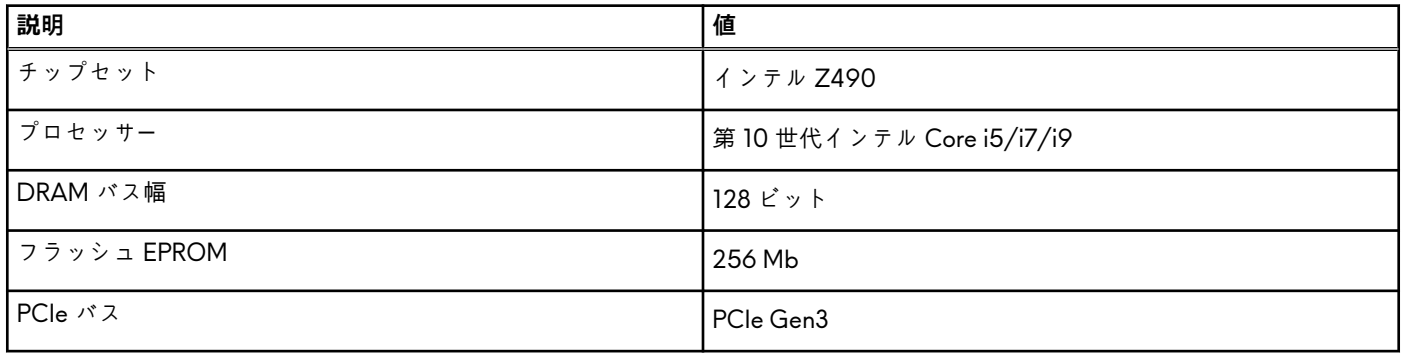

# **オペレーティング システム**

Alienware Aurora R11 では、次のオペレーティング システムをサポートしています。

- Windows 10 Home (64 ビット)
- Windows 10 Professional (64 ビット)

## **メモリー**

次の表では、Alienware Aurora R11 のメモリー仕様をリスト表示しています。

**表 4. メモリーの仕様**

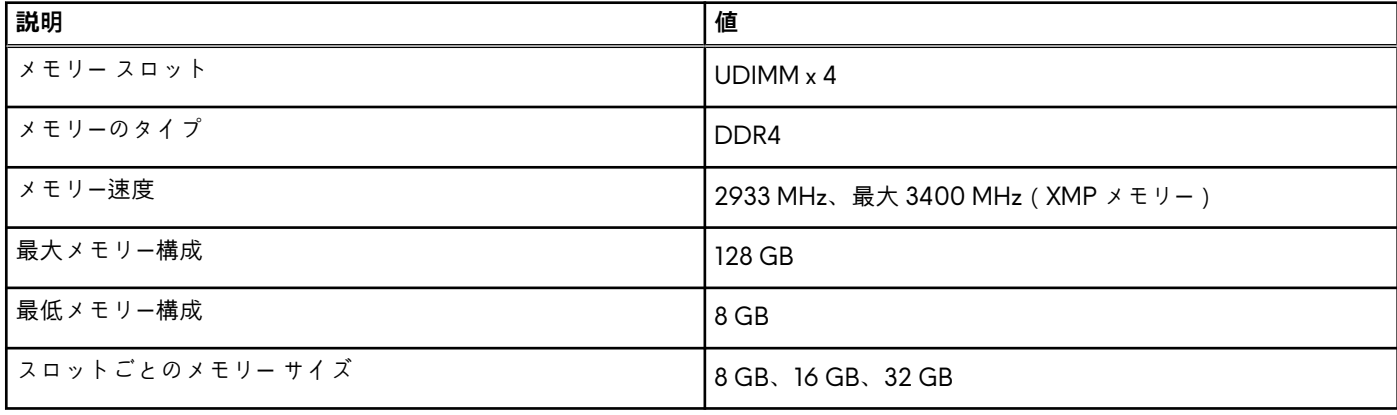

### <span id="page-13-0"></span>**表 4. メモリーの仕様 (続き)**

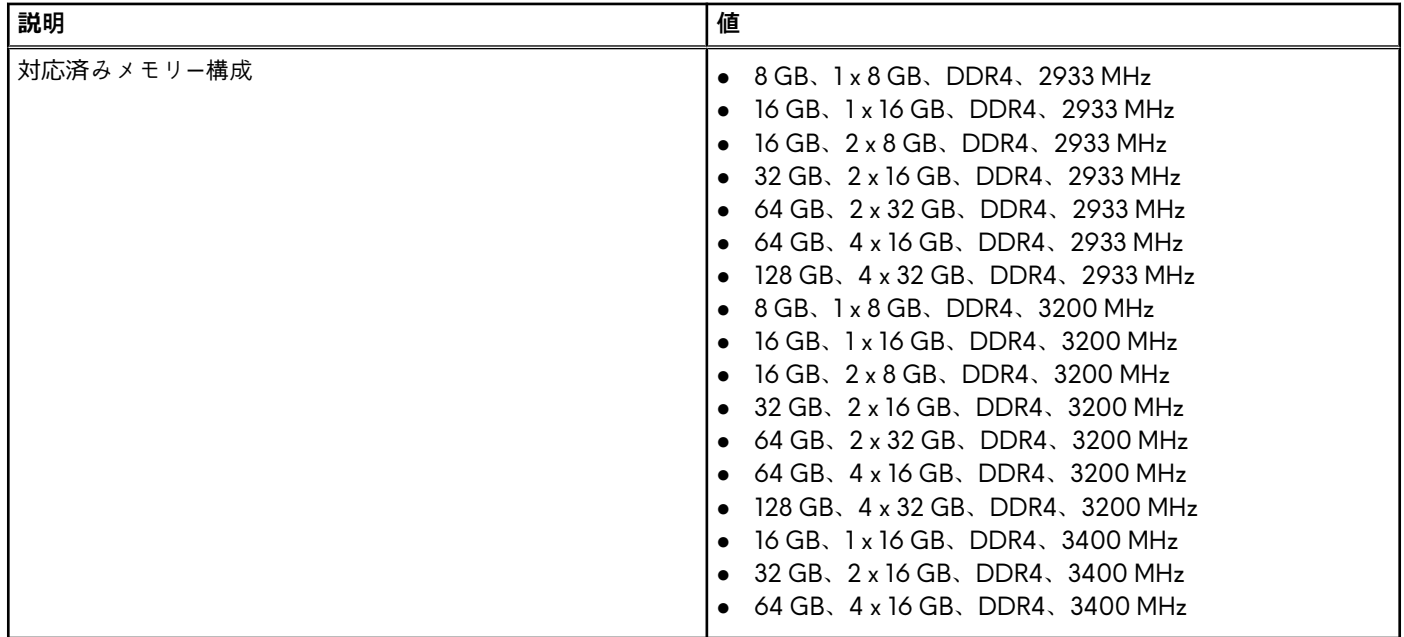

# **ポートとコネクター**

次の表には、Alienware Aurora R11 で利用できる外部および内部のポートがリスト表示されています。

## **表 5. ポートとコネクター**

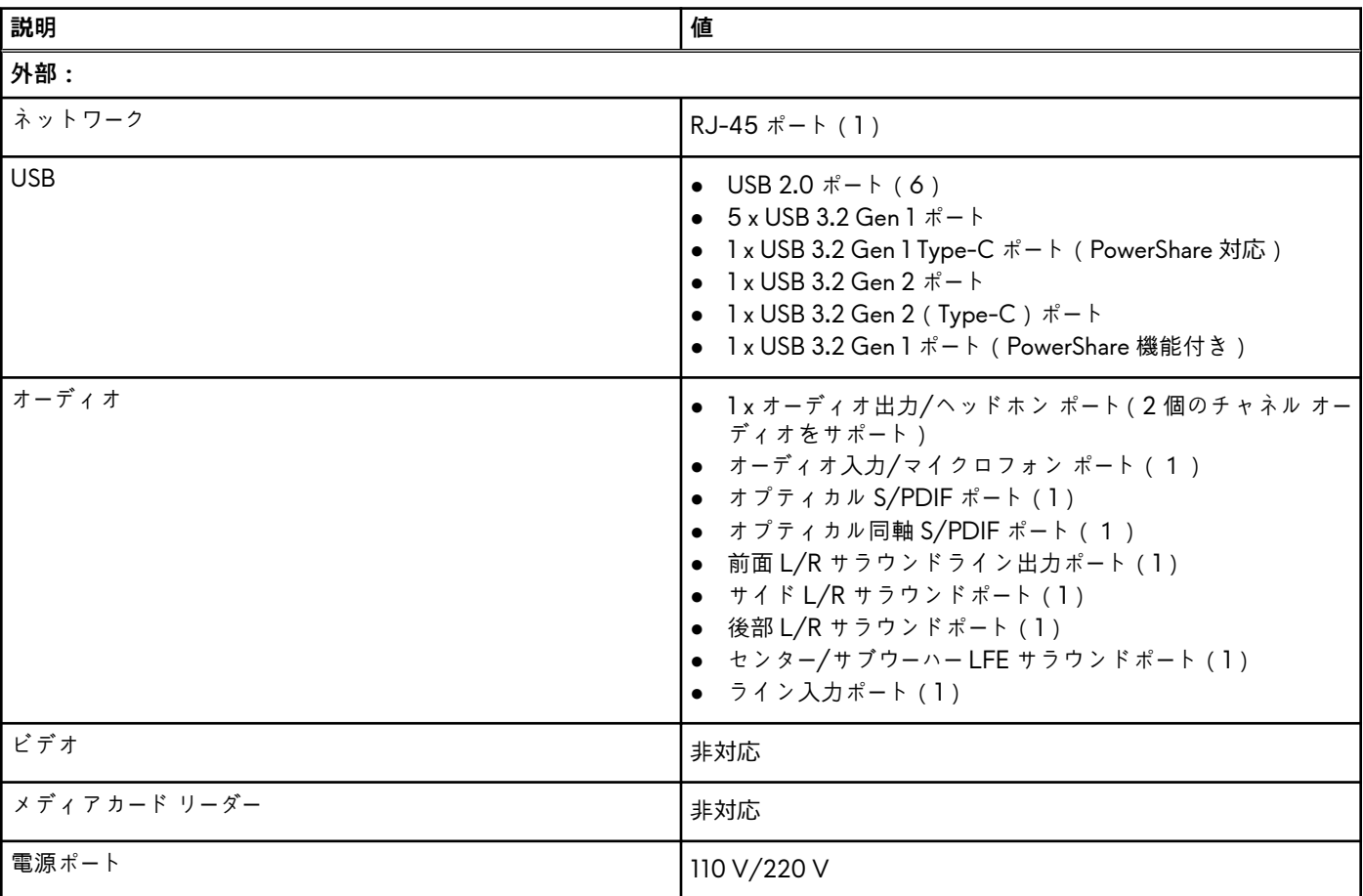

### <span id="page-14-0"></span>**表 5. ポートとコネクター (続き)**

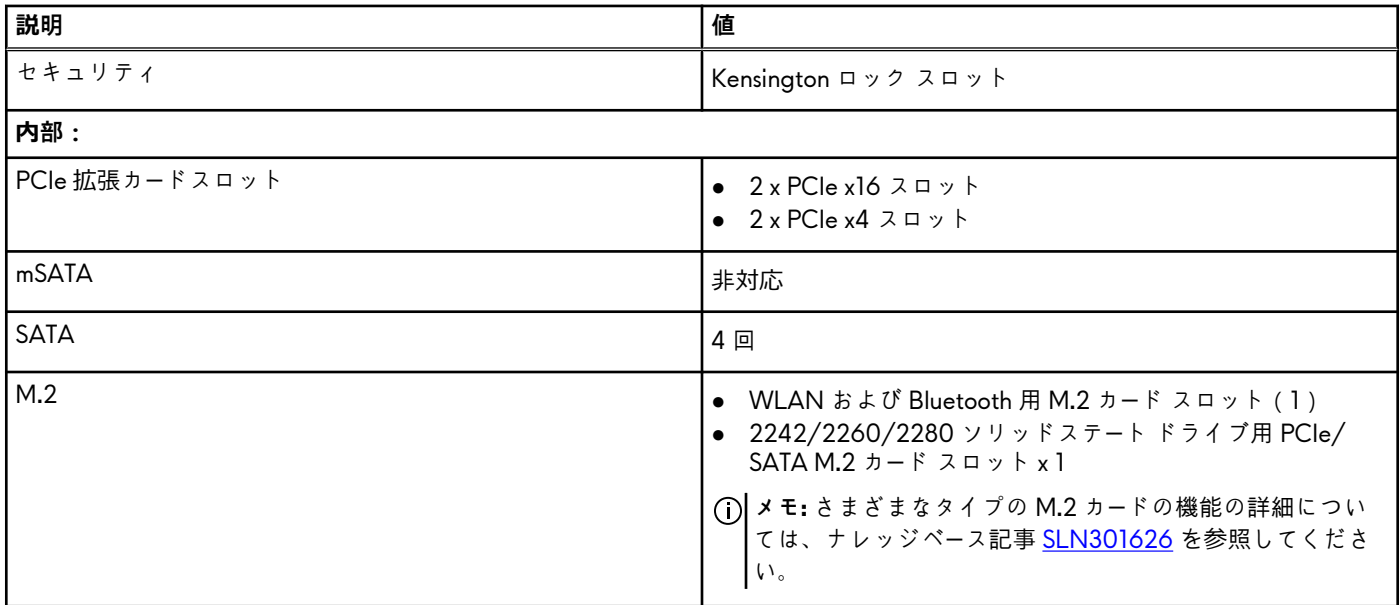

# **Ethernet**

次の表では、Alienware Aurora R11 の有線 Ethernet ローカル エリア ネットワーク (LAN)の仕様をリスト表示しています。

### **表 6. Ethernet の仕様**

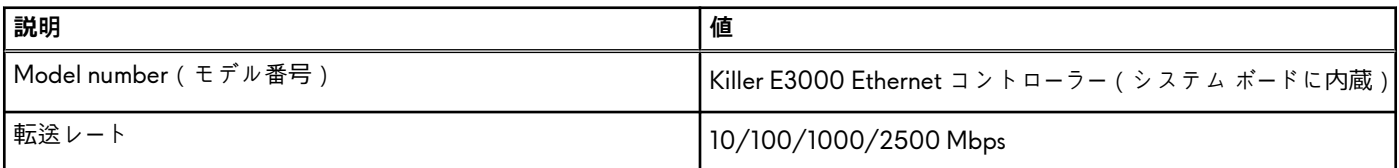

# **ワイヤレス モジュール**

次の表では、Alienware Aurora R11 のワイヤレス ローカル エリア ネットワーク(WLAN)モジュールの仕様をリスト表示していま す。

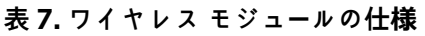

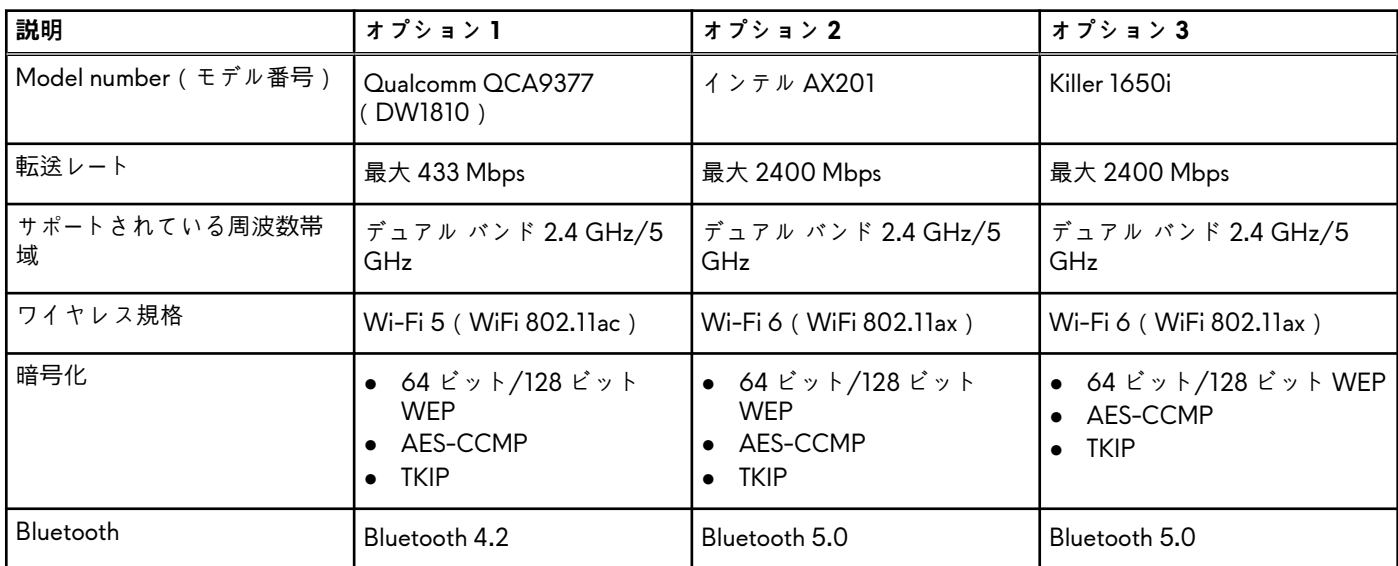

# <span id="page-15-0"></span>**GPU:専用**

次の表では、お使いの Alienware Aurora R11 でサポートされている、専用グラフィックス プロセッシング ユニット(GPU)の仕様 をリスト表示しています。

**メモ:** AMD Vega 20 は、お使いの PC の PCIe スロット 1 にのみ取り付けてください。PCIe スロット 4 に取り付けられている 場合は、電源供給ユニットを閉じることができません。

**メモ:** AMD Vega 20 以外のグラフィックス カードを使用している場合は、お使いの PC の適切な PCIe スロット(X4、X8、 X16 など)に取り付けることができます。

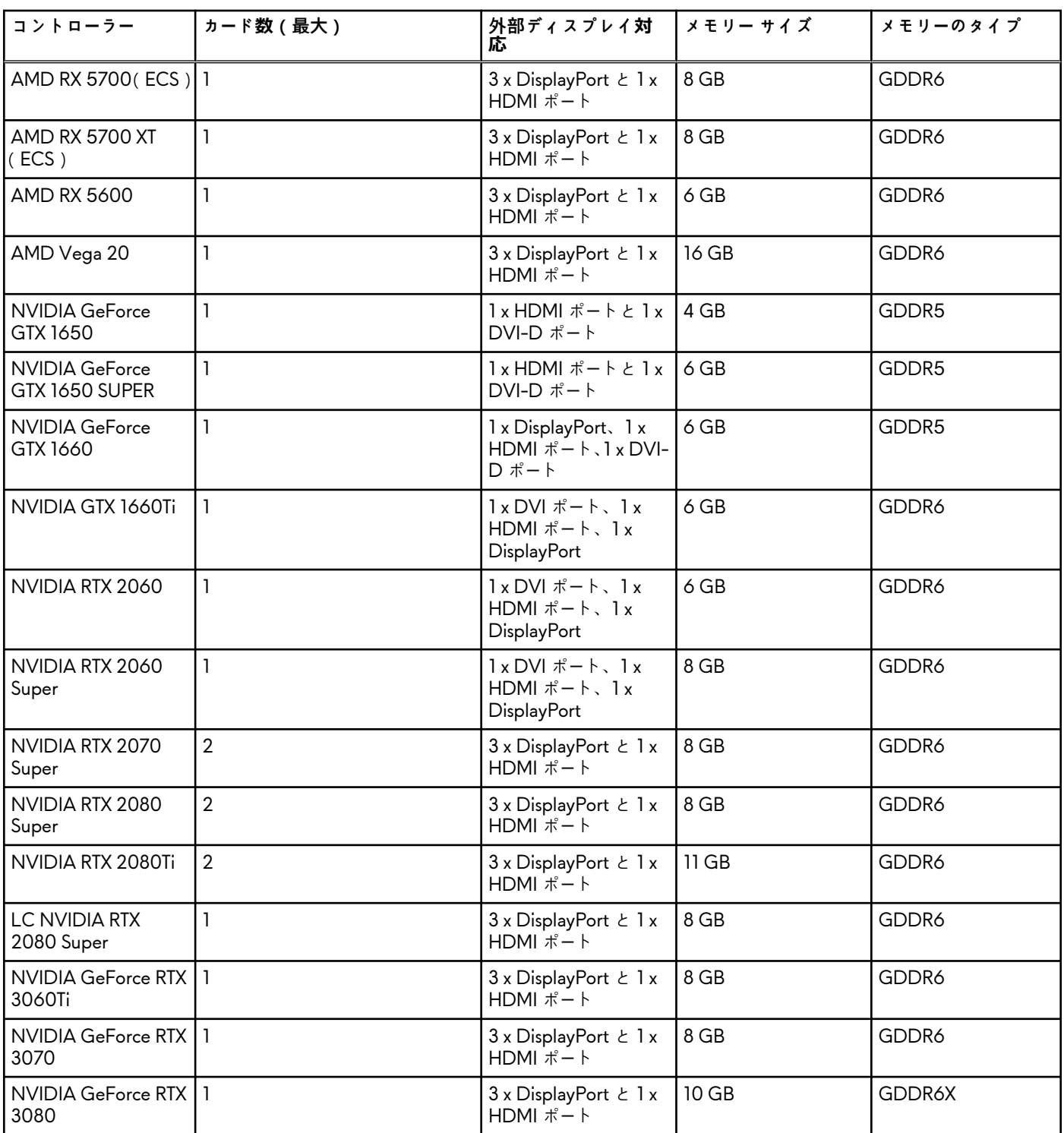

### **表 8. 専用グラフィックス カードの仕様**

### <span id="page-16-0"></span>**表 8. 専用グラフィックス カードの仕様 (続き)**

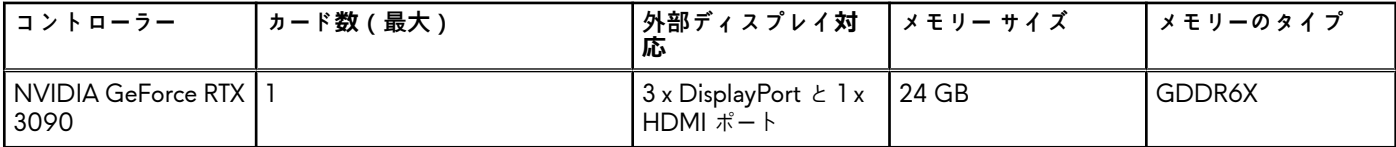

# **オーディオ**

次の表では、Alienware Aurora R11 のオーディオの仕様をリスト表示しています。

#### **表 9. オーディオの仕様**

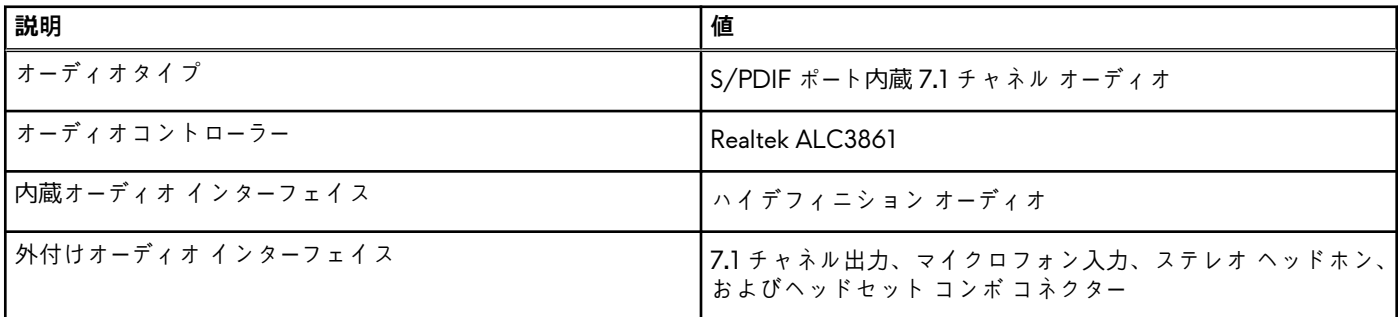

# **ストレージ**

このセクションでは、Alienware Aurora R11 のストレージ オプションをリスト表示しています。

お使いの PC では、以下のいずれかの構成がサポートされています。

- 1 x M.2 2242/2260/2280 ソリッドステート ドライブ、1 x 3.5 インチ ハード ドライブ、および 2 x 2.5 インチ ハード ドライブ ● 1 x 3.5 インチ ハード ドライブおよび 2 x 2.5 インチ ハード ドライブ
- **メモ:** お使いの PC のプライマリ ドライブは、ストレージの構成に応じて異なります。

**表 10. ストレージの仕様**

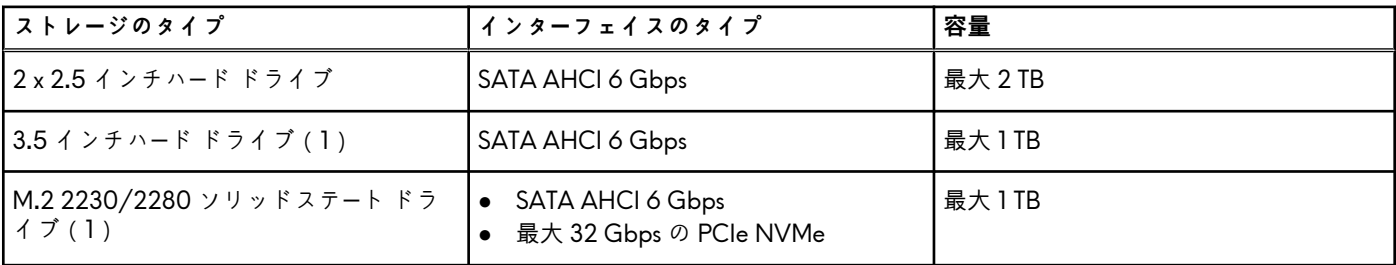

## **電源定格**

次の表では、Alienware Aurora R11 の電源定格仕様をリスト表示しています。

### **表 11. 電源定格**

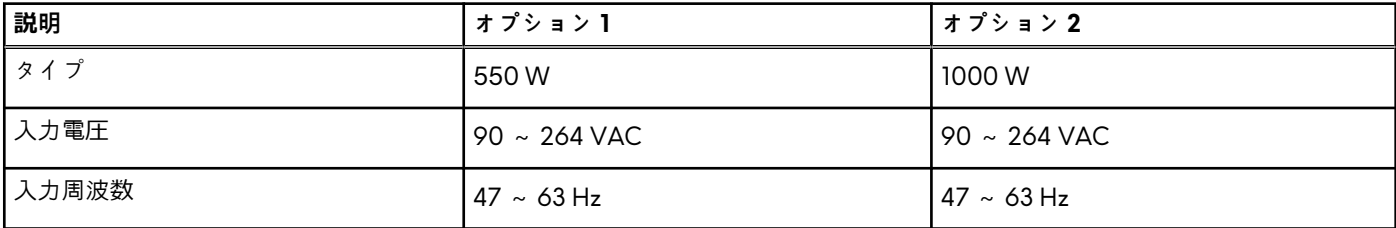

### <span id="page-17-0"></span>**表 11. 電源定格 (続き)**

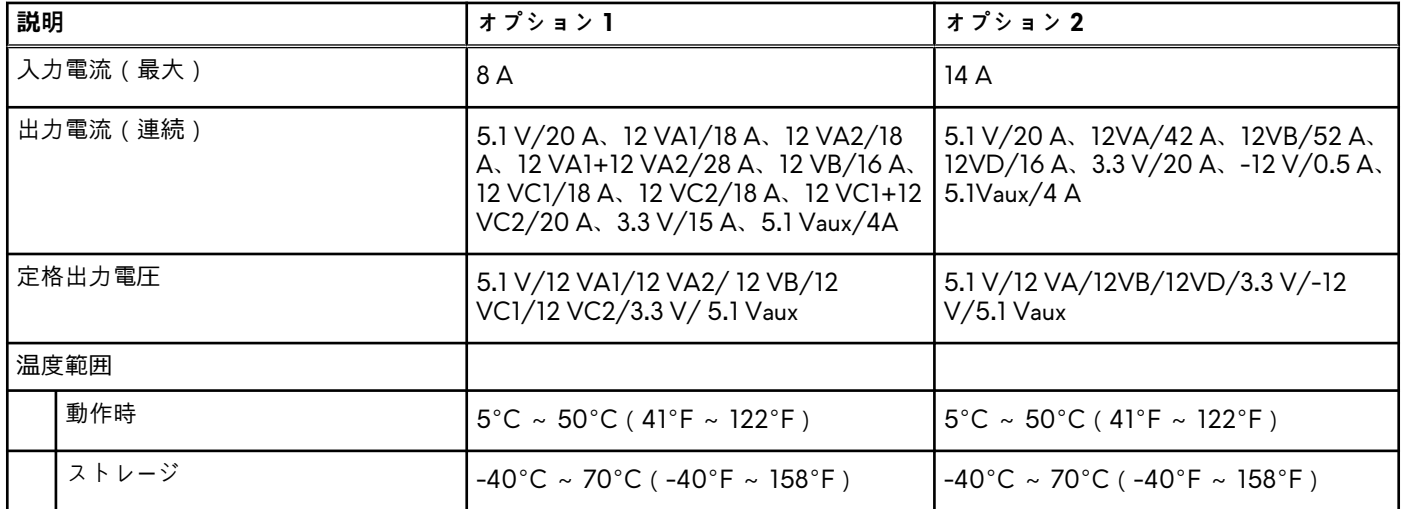

# **コンピュータ環境**

**空気汚染物質レベル:**G1(ISA-S71.04-1985 の定義による)

### **表 12. コンピュータ環境**

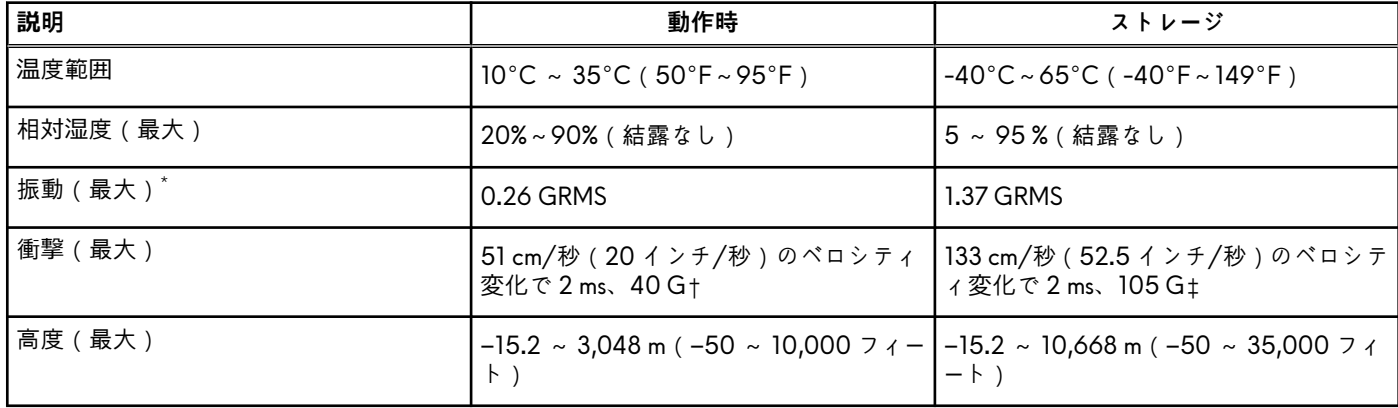

\* ユーザー環境をシミュレートするランダム振動スペクトラムを使用して測定。

† ハードドライブの使用中に、2 ミリ秒のハーフサインパルスを使用して測定。

# <span id="page-18-0"></span>**Alienware Command Center**

AWCC(Alienware Command Center)は、ゲーム体験をカスタマイズし、拡張する単一のインターフェイスを提供します。AWCC ダッシュボードは、最後に再生または追加されたゲームを表示し、ゲーム固有の情報、テーマ、プロファイル、コンピューター設定 へのアクセスを提供します。ゲーム体験に不可欠なゲームの固有のプロファイルとテーマ、照明、マクロ、オーディオなどの設定に すばやくアクセスできます。

AWCC は AlienFX 2.0 もサポートします。AlienFX を使用すると、ゲーム固有の照明マップを作成、割り当て、共有することでゲー ム体験を拡張することができます。また、独自の個々の照明効果を作成し、コンピューターまたは接続されている周辺機器に適用 することもできます。AWCC に Peripheral Controls を組み込むことにより、統合された体験を保証し、これらの設定をお使いのコ ンピューターまたはゲームにリンクすることができます。

AWCC は次の機能をサポートします。

- FX:AlienFX ゾーンを作成して管理します。
- フュージョン:ゲーム固有の電源管理、サウンド管理、および温度管理の機能を調整することもできます。
- 周辺機器の管理:Alienware Command Center に周辺機器を表示し、管理することができます。主要な周辺機器の設定をサポー トし、プロファイル、マクロ、AlienFX、ゲーム ライブラリなどの他の機能と関連づけます。

AWCC はサウンド管理、温度制御、CPU、GPU、メモリ(RAM)の監視もサポートします。AWCC に関する詳細については、 『*Alienware Command Center* オンライン ヘルプ』を参照してください。

# <span id="page-19-0"></span>**「困ったときは」と「Alienware へのお問い合わせ」**

## セルフヘルプリソース

オンライン セルフヘルプ リソースを使って Alienware の製品とサービスに関するヘルプ情報を取得できます。

#### **表 13. Alienware 製品とオンライン セルフヘルプ リソース**

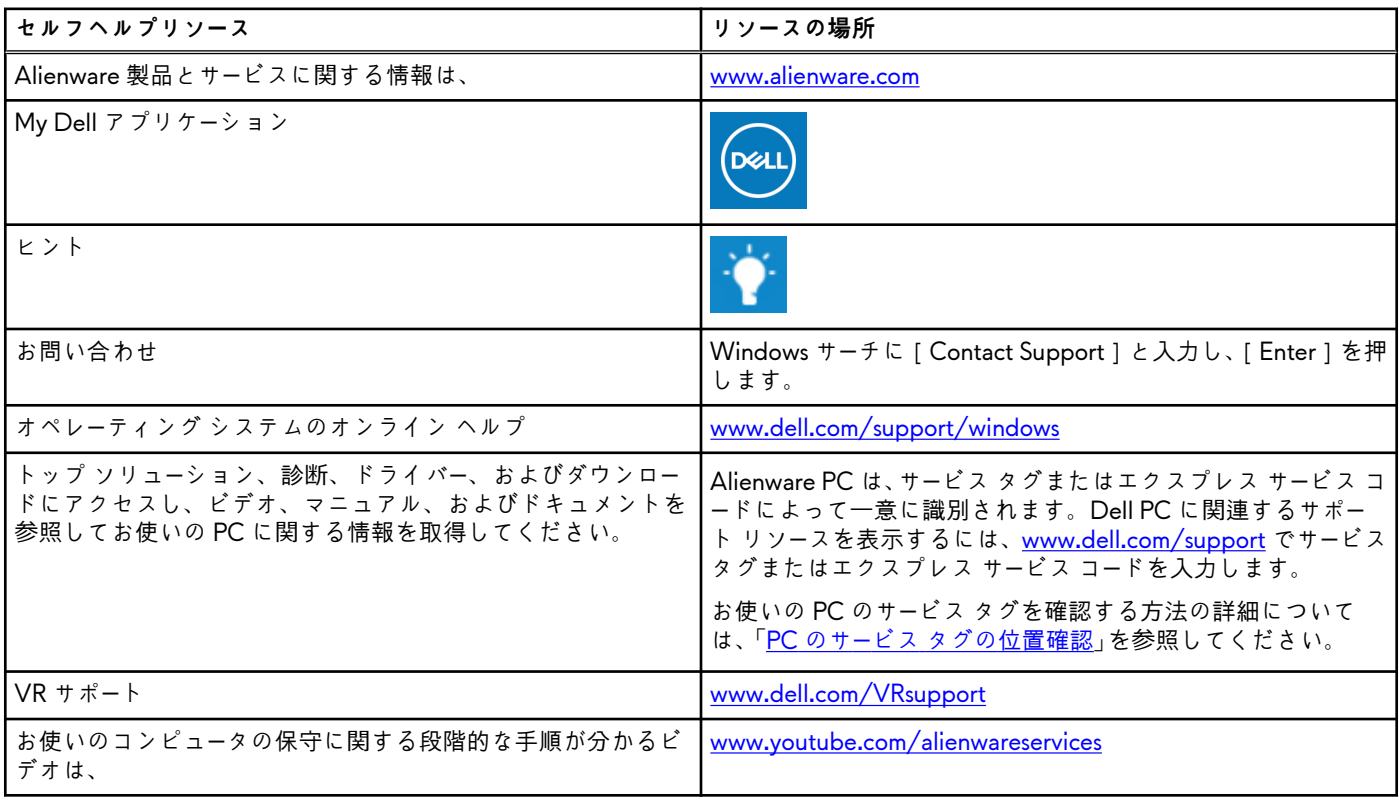

# Alienware へのお問い合わせ

販売、テクニカル サポート、カスタマー サービスに関する Alienware へのお問い合わせは、[www.alienware.com](https://www.alienware.com/) を参照してくださ い。

**メモ:** 各種サービスのご提供は国/地域や製品によって異なり、国/地域によってはご利用いただけないサービスもございます。

**メモ:** お使いのコンピューターがインターネットに接続されていない場合は、購入時の納品書、出荷伝票、請求書、または Dell の製品カタログで連絡先をご確認ください。